#### **BAB IV**

# **METODE PENELITIAN**

# **4.1 Pengumpulan Data**

 Data yang digunakan untuk menganalisis perkerasan adalah data sekunder. Data sekunder dalam penelitian ini diperoleh dari P2JN Provinsi Daerah Istimewa Yogyakarta. Data yang digunakan dalam menganalisis tebal perkerasan jalan Pakem - Prambanan yang didapatkan dari P2JN Provinsi DIY adalah sebagai berikut.

- Peta lokasi,
- 2. Data Lalu Lintas Harian Rata-rata,
- 3. Data tanah dasar, yakni *CBR*,
- 4. Data *properties material*, dan
- 5. Data struktur perkerasan jalan, seperti geometri jalan (panjang jalan, lebar jalur, lebar median, bahu jalan, jumlah arah dan jalur jalan).

## **4.2 Pengolahan dan Analisis Data**

 Untuk mempermudah dalam pengolahan dan analisis data, dibuat bagan alir untuk mengolah dan menganalisis data. Beberapa bagan alir dalam penelitian ini adalah sebagai berikut.

- 1. Tahapan Penelitian,
- 2. Prosedur Desain Perkerasan Jalan Lentur Manual Desain Perkerasan Jalan Nomor 04/SE/Db/2017, dan
- 3. Prosedur Metode *KENPAVE*.

## 4.2.1 Tahapan Penelitian

 Adapun tahapan penelitian secara umum dapat dilihat pada bagan alir seperti pada Gambar 4.1 berikut ini.

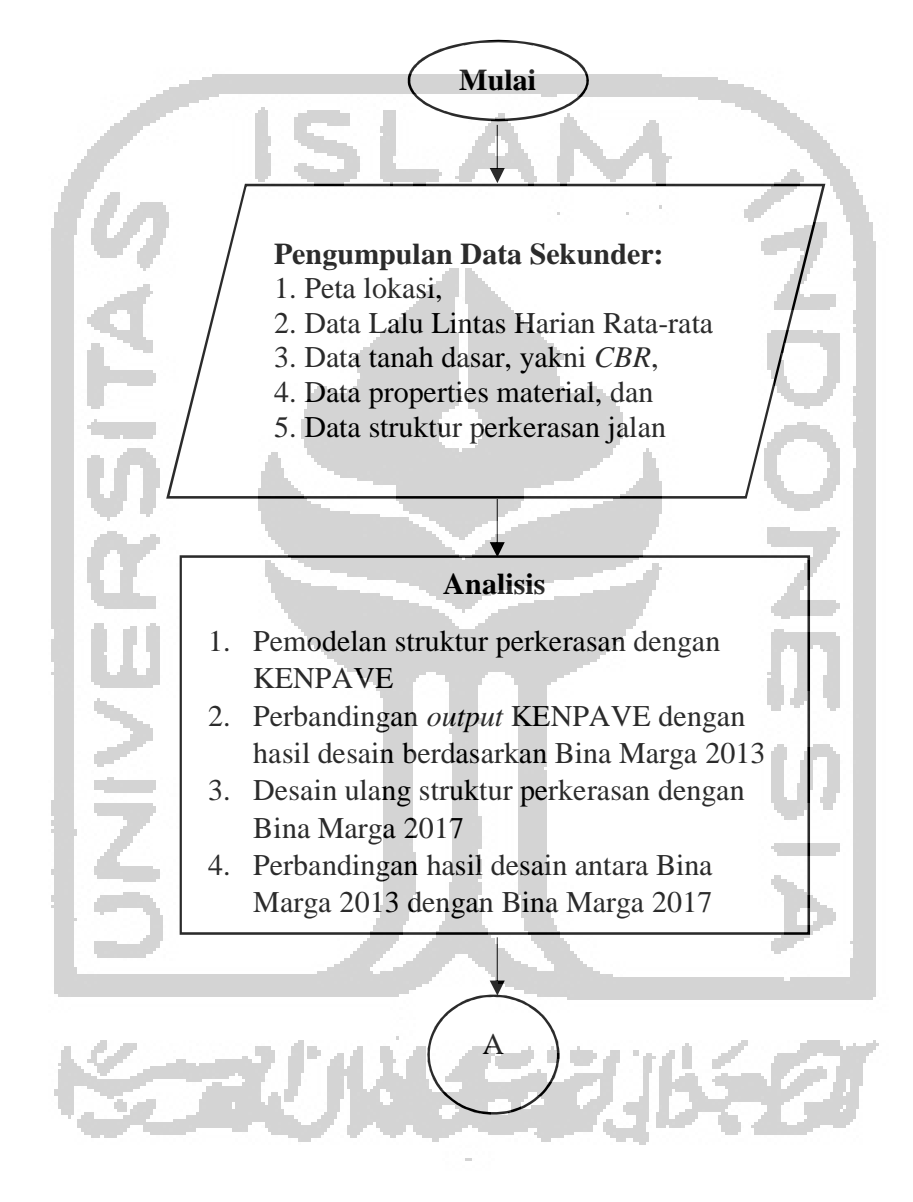

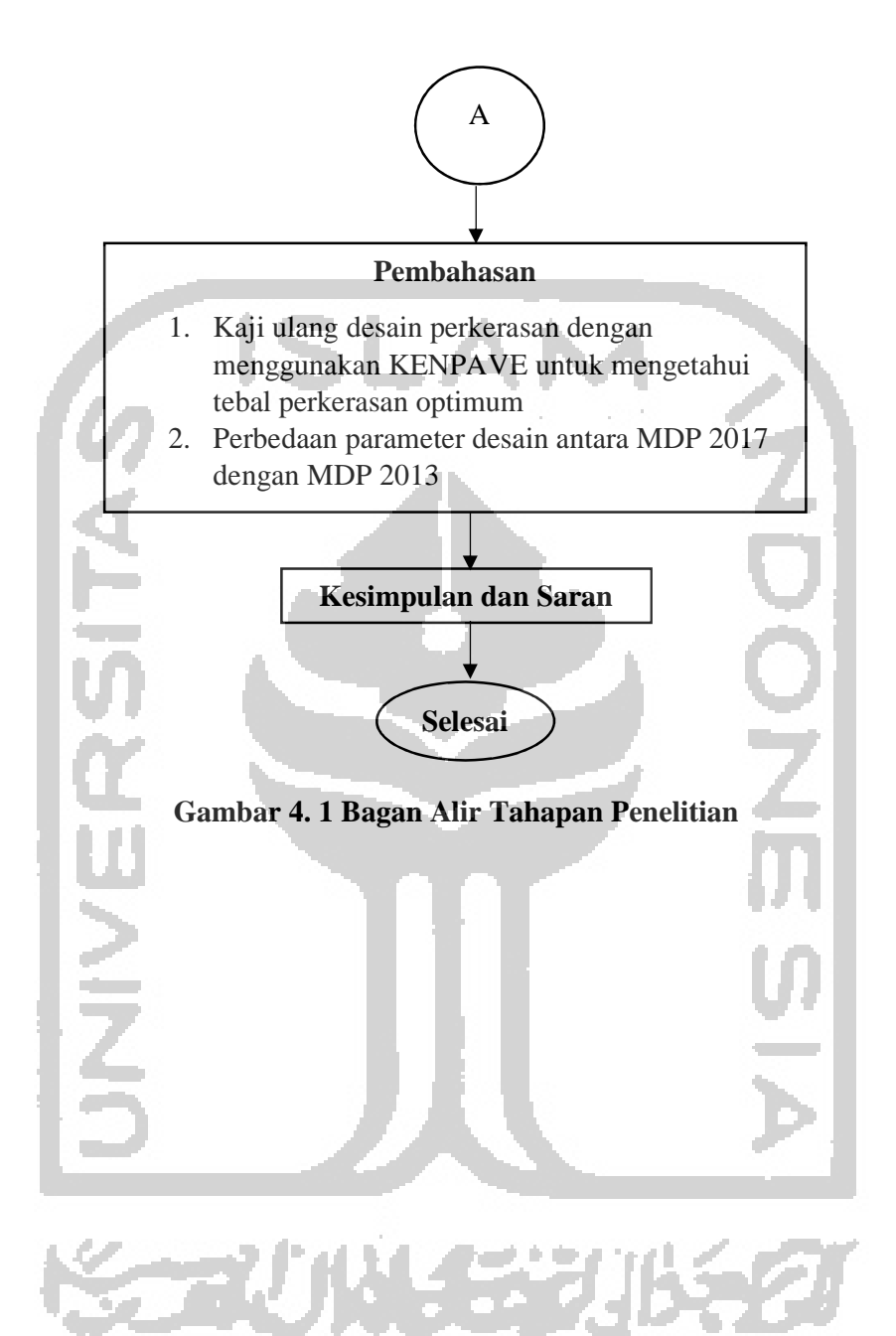

4.2.2 Prosedur Desain Perkerasan Jalan Lentur Manual Desain Perkerasan Jalan Nomor 04/SE/Db/2017

 Berikut prosedur dalam menggunakan Manual Desain Perkerasan Jalan Nomor 04/SE/Db/2017 untuk desain perkerasan lentur:

- 1. menentukan umur rencana yang dapat dilihat pada Tabel 3.1,
- 2. menentukan faktor pengali pertumbuhan lalulintas (R) yang dapat dilihat pada Tabel 3.2,
- 3. menentukan nilai faktor distribusi arah (DD) dan faktor distribusi lajur kendaraan niaga (DL),
- 4. menentukan nilai *VDF*,
- 5. menentukan nilai *CESA* sesuai dengan umur dan lalulintas rencana,
- 6. menentukan nilai *CBR* tanah dasar
- 7. menentukan tebal perkerasan dengan menggunakan *CESA*5 dengan meninjau dari pertimbangan LPA berdasar nilai *CBR*.

Prosedur Manual Desain Perkerasan Jalan Nomor 04/SE/Db/2017 untuk desain perkerasan lentur diatas dapat lebih mudah dipahami dengan bagan alir seperti pada Gambar 4.2 berikut.

بيع

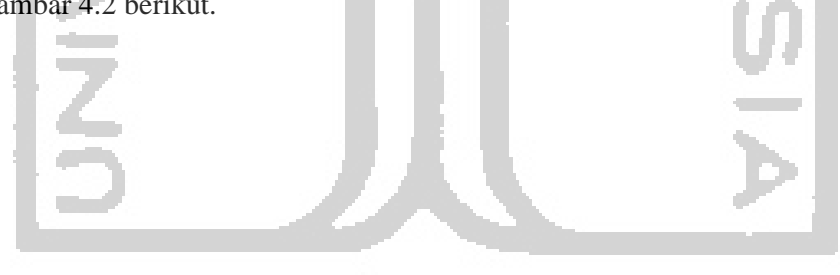

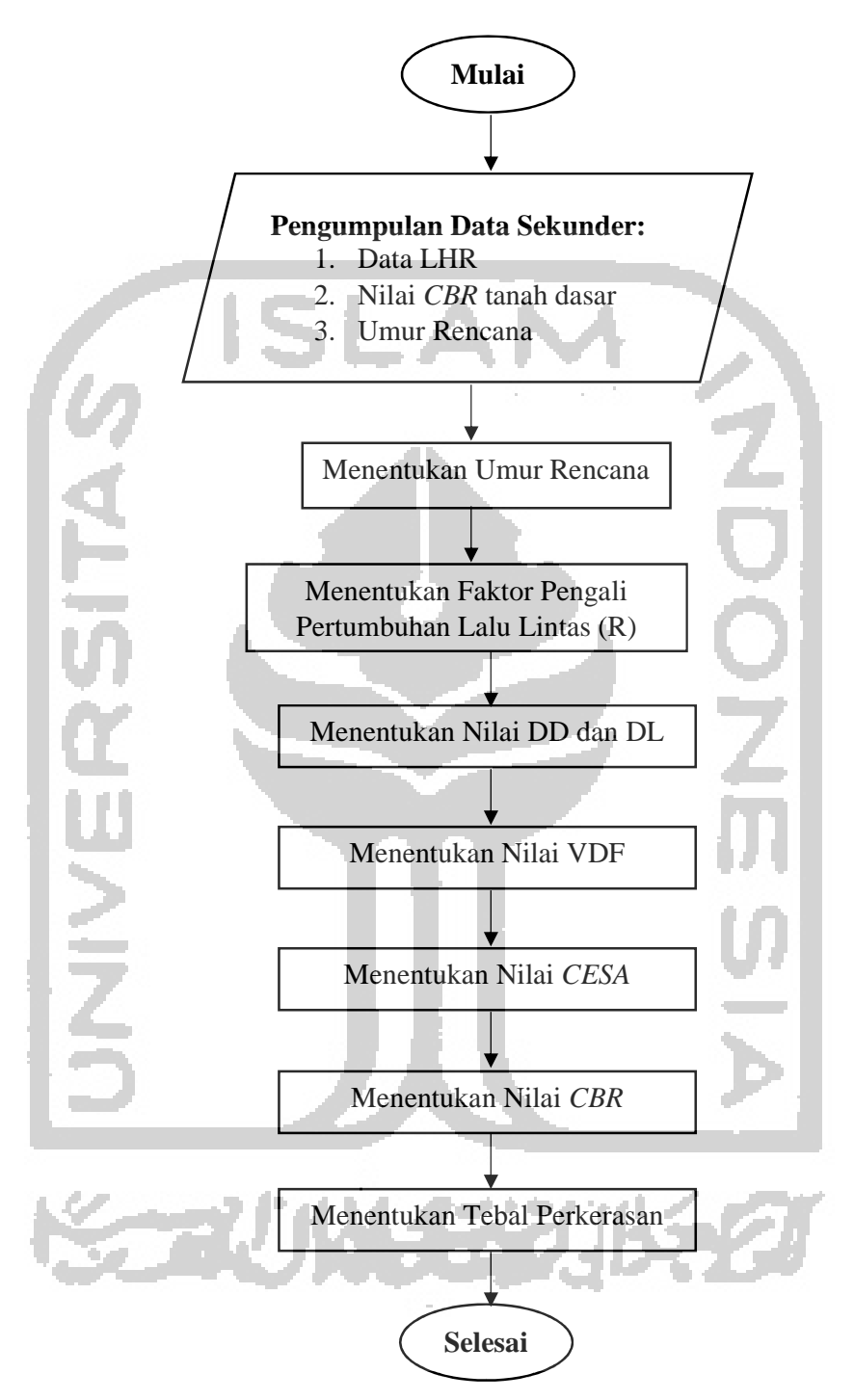

**Gambar 4. 2 Bagan Alir Prosedur Manual Desain Perkerasan Jalan Nomor 04/SE/Db/2017** 

#### 4.2.3 Prosedur Metode *KENPAVE*

Adapun dalam melakukan pemodelan struktur perkerasan dengan program *KENPAVE* dan perkerasan lentur dengan Kenlayer untuk beban gandar standar, berikut adalah langkah-langkahnya.

- 1. Menentukan data properties material untuk pemodelan struktur antara lain:
	- a. tebal lapisan tiap perkerasan,
	- b. nilai modulus elastisitas (E) tiap lapis perkerasan,
	- c. nilai *poisson's* ratio tiap lapis perkerasan,
- 2. Menentukan detail beban sumbu dan roda,
- 3. Melakukan pemodelan struktur perkerasan dengan program *KENPAVE* dan untuk perkerasan berlapis menggunakan sub program Kenlayer,
- 4. Menentukan hasil output dari program Kenlayer digunakan untuk mengetahui respon tegangan-regangan yang terjadi akibat beban lalu lintas, dan
- 5. Menganalisa repetisi beban lalu lintas yang dihasilkan program *KENPAVE* dan menganalisa umur perkerasan.

Adapun agar lebih memudahkan memahami prosedur dalam menggunakan Program *KENPAVE* untuk mengetahui perkiraan kerusakan pada perkerasan maka dibuatkan bagan alir seperti pada Gambar 4.3 berikut.

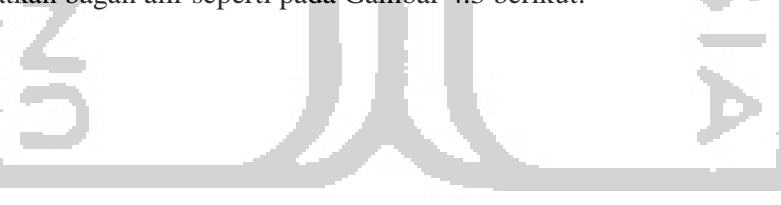

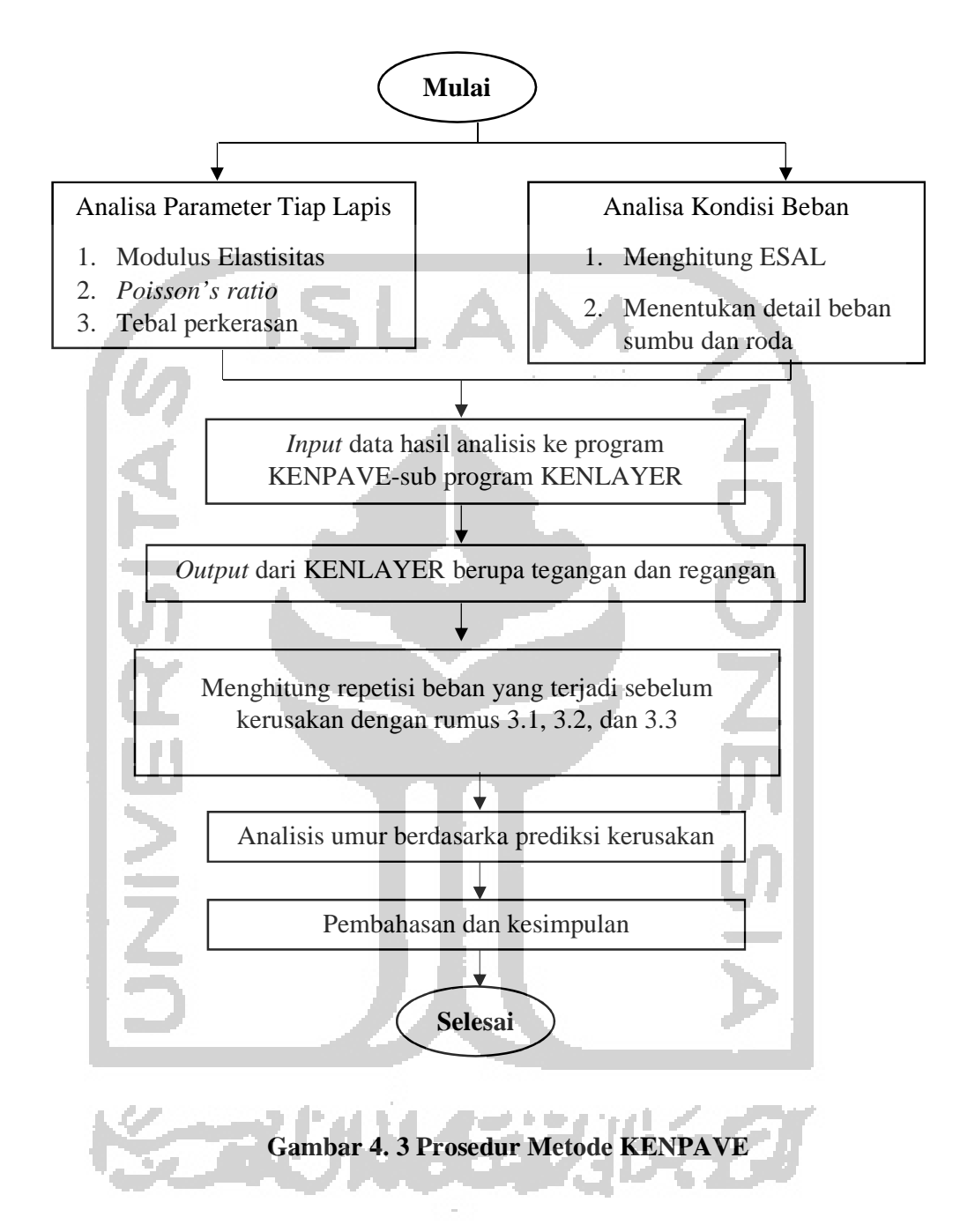